# Free eBooks, eTexts and audio files from the Internet

# Quick Guide

Created 11/04 Updated 10/05

There are now many places on the web where you can download free electronic books (eBooks), texts (eTexts) and audio files. Most of the eBooks and eTexts are older literary works that are in the public domain, so they may be freely downloaded and read, and redistributed for non-commercial use. eBooks of newer books can also be bought and downloaded from internet distributors such as Amazon and WH Smith - type 'Ebook' into a search engine and follow some links to see what's available.

#### **eBooks**

eBooks and eTexts are available in a variety of different formats, which you can read on a computer, or on a Pocket PC or Palm PDA, using programs like Acrobat Reader, Microsoft Reader, Palm Reader, as well as HTML and plain text. If you download a book in one of the Reader formats it comes 'ready-made' with the font and text nicely formatted and sized, and in the case of Microsoft Reader for PC, it can also speak out and highlight the text as it reads.

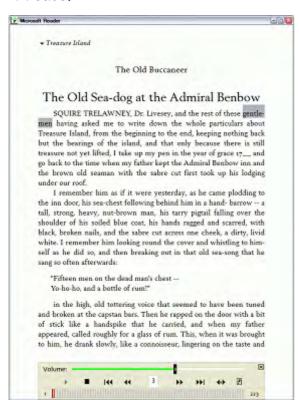

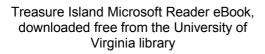

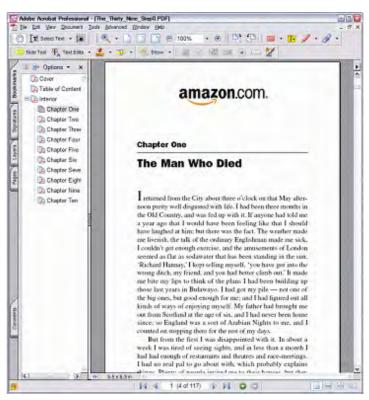

The Thirty-Nine Steps, in Acrobat PDF, downloaded free from Amazon.com

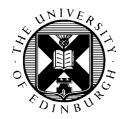

CALL Centre
University of Edinburgh, Paterson's Land,
Holyrood Road, Edinburgh, EH8 8AQ
Tel: 0131 651 6236
http://www.callcentrescotland.org.uk

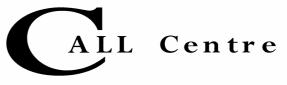

The various Reader programs are free and can be downloaded from the sources listed on the end of this sheet. Microsoft Reader and Adobe Reader are probably most popular, and both can read out the books using the computer's text-to-speech facility. Of the two, Microsoft Reader's speech is better because it highlights the text and gives better control over the voice. You can get versions of Readers for Palm and Pocket PC devices which are obviously much easier to carry around than full scale laptops. However, the Palm or Pocket PC Readers do not speak out the text.

You can also get books and texts in HTML or text format. This means you can copy the text into another program, like Microsoft Word, to read, edit and format the text to suit your own requirements, or to make worksheets and activities.

University of Virginia eText Library, <a href="http://etext.lib.virginia.edu/ebooks/">http://etext.lib.virginia.edu/ebooks/</a>
The University of Virginia library has around 2,100 books in HTML (web), Microsoft Reader and Palm Reader formats. To download a book, go to the website and do a search

3 North the Dock Collection Microsoft Informat Explorer

for in the author of book that you want.

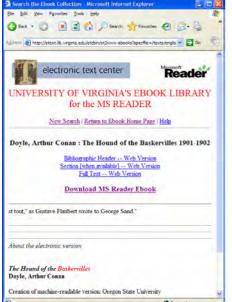

If you click on "Download MS Reader Book" the book will be automatically downloaded and saved into My Documents > My eBooks on your computer. You can also right click, and then save the eBook into any location you wish.

If you click on "Full text - Web Version" you'll see the entire text opened in your browser. You then have several options:

- Click File > Select All, then Copy, and Paste the text into another program like Word;
- click on File > Save, then save it in either web or text format.

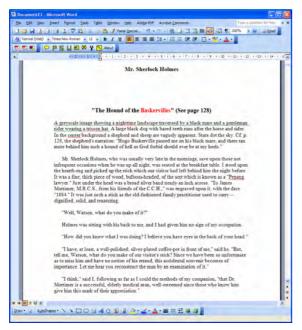

Here, we have copied and pasted the web page into Word. We could then change the font, the size of the text, the colours, and we can also read it out using either the free WordTalk text reader, or one of the commercially available programs.

## Project Gutenberg, <a href="http://www.gutenberg.org/">http://www.gutenberg.org/</a>

Project Gutenberg is the oldest source of electronic texts on the Internet and now has over 16,000 books available. As well as electronic texts, you can also download free MP3 audio books. You can search for an author, or a title, or for books added in the previous 24 hours, 7 days, or 30 days. Suppose you want to find the text of MacBeth, by William Shakespeare: type 'Shakespeare' into the Author field and 'Macbeth' into Title Word, and press the Go! Button.

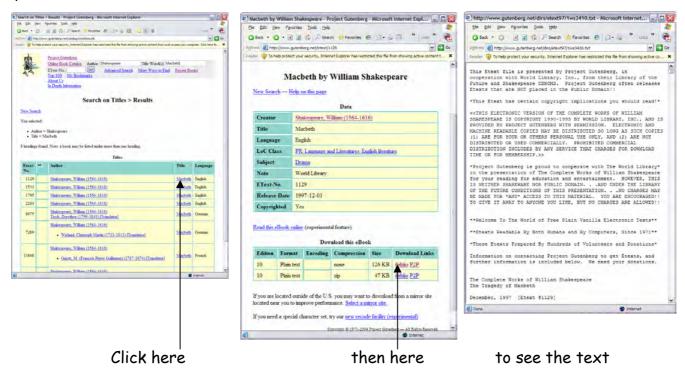

Click on the title you want, then click on the Download link and you should see the text (or right-click, and select **Save as**, and save the file to your computer).

If you have it on screen, you can either save the text file (click File > Save As), or copy and paste into another program such as Microsoft Word (click Edit > Select All, then Edit > Copy, then open Word, and click Edit > Paste).

You can also download free audio files from Project Gutenberg: for example, search for "Sherlock Holmes" and you should be presented with a list of different versions of the book, including ones in "MP3 audio". To listen to a file, left click on it; to download the file to your computer so you can copy it on to an MP3 player, right click and select Save Target As.

The Project Gutenberg text files were created by volunteers scanning an original book into the computer, and so you will often find that each line is separated by a carriage return. The carriage return can cause some text readers to pause, or stop speaking (if the reader is set to read a paragraph at a time). This is not a problem with texts such as Macbeth, because each line is short anyway, but it can be a problem with novels. To avoid this, you may want to remove the carriage returns at the end of each line, but leave the *double* 

carriage returns between each paragraph. You can do this by hand, or use Find and Replace in a text editor. For example, in Microsoft Word:

Find and Replace

Search Options

Replace

Match case

Sounds like
Find all word forms

Find Replace Go To

Replace with: XXXXXXXXXXX

Options: Search Down

? X

•

-

Less & Replace Replace All Find Next Cancel

Format ▼ Special ▼ 10 Formatting

- Select the text you want to edit (or Edit>Select All to select the entire text)
- Click Edit>Replace, then click the More button
- Click on Special, and click twice on Paragraph Mark to put a double mark into 'Find What'
- Now type an unusual string of letters into 'Replace with', e.g. XXXXXXXXX
- Click Replace All and Word will replace
   all the double carriage returns with XXXXXXXXX
- Now use Find and Replace again to replace all single carriage returns with a single space

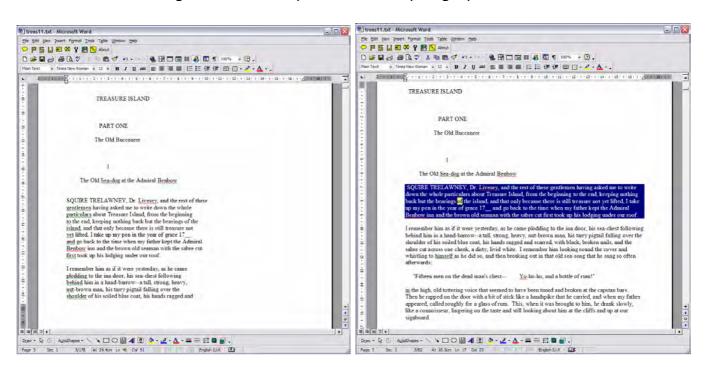

Treasure Island original, with carriage returns between lines

With returns between lines removed

The advantage of the original format is that it replicates the layout of the original book, and so by deleting single carriage returns you will inevitably change the layout, and also you will find that some lists of text, such as contents, are now shown on the same line. However, by removing these returns the speech will flow more naturally - see for example Treasure Island above. It's probably worth keeping copies of the original and also the edited files.

### **Audio Books**

As you can see, you can download audio books - either digital recordings of the book being read, or a recording of the book being read by the computer. This means that students could support their reading by listening to the book on their iPod, MP3 player, PDA or computer. Like documents, sound files come in different formats - the most common is probably 'MP3'. Some are free, and some cost, but in all cases note that the sound files are usually very large! The Apple iTunes web site now sells audio books (including, for example, the Harry Potter books) that you can download and listen to on your iPod.

DAISY is a new talking book format designed originally for people with visual impairment. A DAISY book has a standard spoken structure so that you can, for example, listen to the chapter names and navigate around the book. DAISY books require a special DAISY player - you can't listen to them on a standard MP3 player.

## Sources of free eBooks, text files and audio books

- Adobe Reader; free Reader for Mac, Windows, Palm OS, Pocket PC and Symbian. The Windows version
  has very basic speech output not as good as Microsoft Reader.
  www.adobe.com/products/acrobat/readermain.html
- Microsoft Reader; free Reader for Windows and Pocket PC. The Windows version has speech output with highlighting. http://www.microsoft.com/reader/
- Palm eReader, free Reader for Mac, Windows, Pal and Pocket PC. No speech output. http://www.palmdigitalmedia.com/
- The Right to Read Campaign is lobbying for publishers to make eBooks available to people with reading difficulties, at a reasonable price. See <a href="http://www.dyslexia.org.uk/r2r.php">http://www.dyslexia.org.uk/r2r.php</a>
- Project Gutenberg; free ebooks and audio books in text, HTML, PDF and MP3; http://www.gutenberg.net/
- University Of Virginia's E-Book Library, free eBooks in text, Microsoft Reader, Palm Reader http://etext.lib.virginia.edu/ebooks/ebooklist.html
- Bookshare.org; a huge library of eBooks in a variety of formats including DAISY; US citizens with visual, reading, learning or motor difficulties can join Bookshare and download eBooks of new titles, by authors like J.K Rowling, Roald Dahl, Philip Pullman etc. Unfortunately, the different copyright laws in the UK do not allow individuals to download these books here (hence the Right to Read Campaign) http://www.bookshare.org/
- Online Books Page; index to and download books in various formats; http://digital.library.upenn.edu/books/
- Audiobooksforfree; free and commercial recorded audio books in MP3 format; http://www.audiobooksforfree.com/
- DAISY Consortum; web site with information about the DAISY talking book format. http://www.daisy.org/
- Or do a search in Google, e.g. <a href="http://www.google.com/search?q=free+text+books">http://www.google.com/search?q=free+text+books</a>